## GY-HC900専用ビューファインダー ファームウェア バージョン確認・アップデート手順書

このファームウエアは、当社製HDメモリーカードカメラレコーダー『GY-HC900CH』付属の専用ビューファインダーのファームウェア アップデート用ファイルです。手順書をご参照の上、ファームアップをお願いします。

## ※ご注意

・カメラに付属のビューファインダーを接続した状態で行ってください。

·アップデートはACアダプター/バッテリーを接続してください(両方接続も可)。 ・アップデート中は絶対に電源を切ったりメモリーカードを抜いたりしないでください。

■ご準備 (SD/SDHC/SDXCメモリーカードへファームウェアをコピーします)

ご注意:収録用のメモリーカードは使用しないでください。使用する場合は一度本体でフォーマットしてから使用してください。

- (1) ダウンロードサイトからアップデートするファイルをPCへダウンロードします。ダウンロードしたファイルはZipファイルですので PCにて解凍してください。
- (2) メモリーカードをPCに装着しメモリーカード内にファイルが無い事を確認してください。もしもファイルがある場合は全て削除し てください。
- (3) 解凍したアップデートファイルをメモリーカードにコピーします。メモリーカード内のディレクトリが下記のようになっている事を 確認してください。 ¥¥jvc evf
- (4) カメラのファームウェアバージョンは"0210-XXXX"以降で行ってください。 これより前のバージョンの場合は、カメラをアップデートしてからビューファインダーのアップデートを行ってください。

■バージョン確認方法

メニューの[ システム ] → [ システム情報 ] 上段にカメラバージョンが、下段に専用ビューファインダーのバージョンがそれぞれ表示されます。

## 表示例

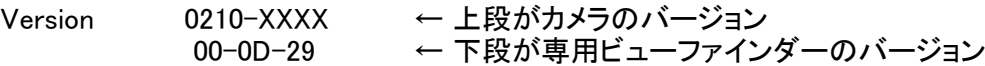

■アップデート方法

(1) POWERスイッチがOFFになっていることを確認し「ONLINE/5」と「CAM/MEDIA」ボタンを押しながらPOWERスイッチをONにします。

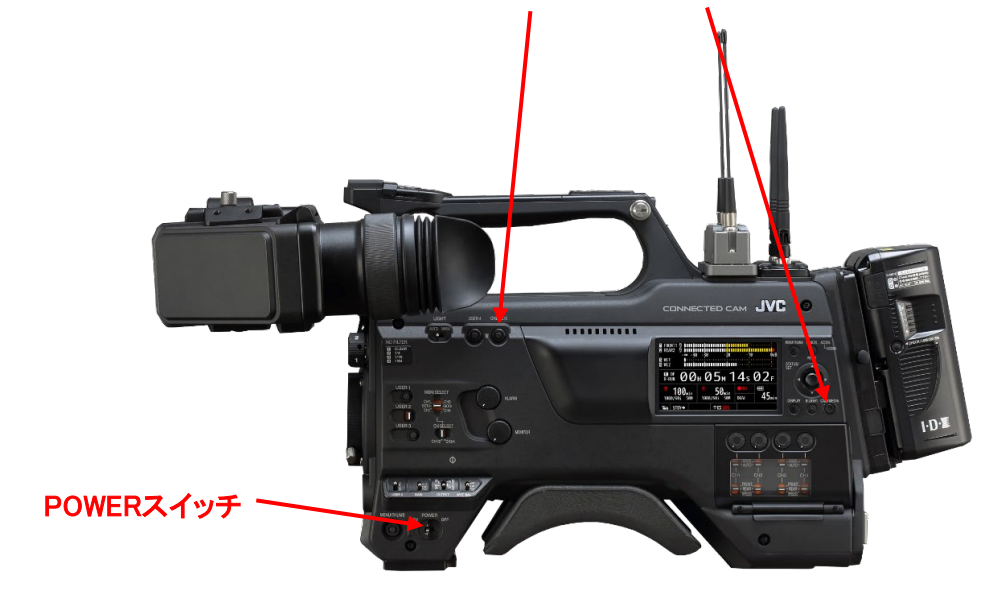

現在のファームウェアのバージョンが表示されます。 (アップデートの画面には、専用ビューファインダーのファームウェアバージョンは表示されません。)

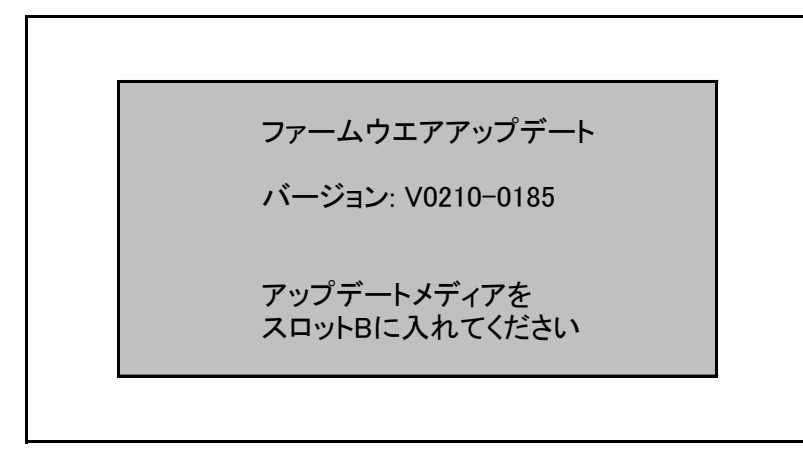

(2) メモリーカードスロットBにメモリーカードを挿入します。(スロットAではアップデートできません。)

ご注意:アップデートの画面が表示されたら15秒以内にカードを挿入してください。 カード挿入が行われないと、アップデートせずに自動的に再起動します。

(3) 自動的にアップデートを開始します。

アップデート中はプログレスバーが表示されます。 また、SLOT A LED は消灯、SLOT B LED は不定期に点滅します。

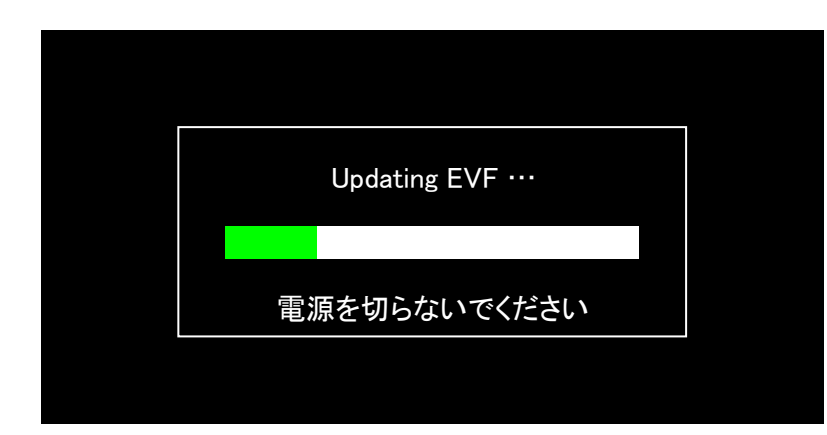

(4) アップデートが終了すると完了表示され、SLOT A LED と SLOT B LEDがゆっくりと同時点滅します。

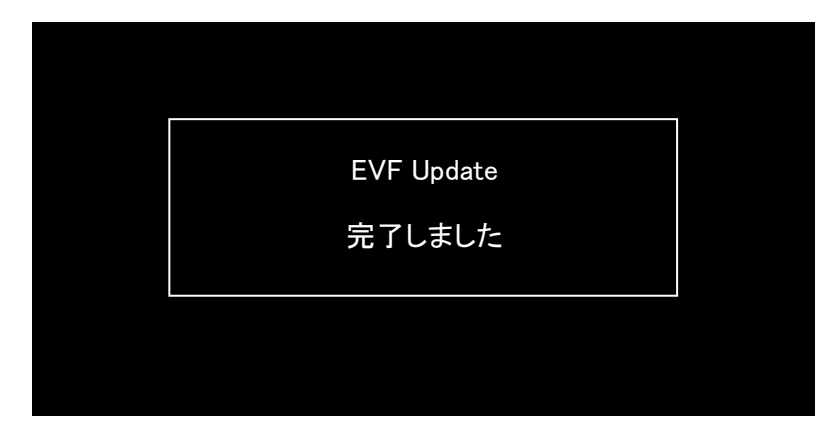

- (5) メモリーカードを抜いて下さい。
- (6) これでアップデートは終了です。 ACアダプタとバッテリを外し、電源を入れなおして下さい。

## ■ アップデートが実行できない場合

何らかの原因でアップデートが実行できない場合、下記のように表示されます。 SLOT A LED と SLOT B LED が交互に点滅します。

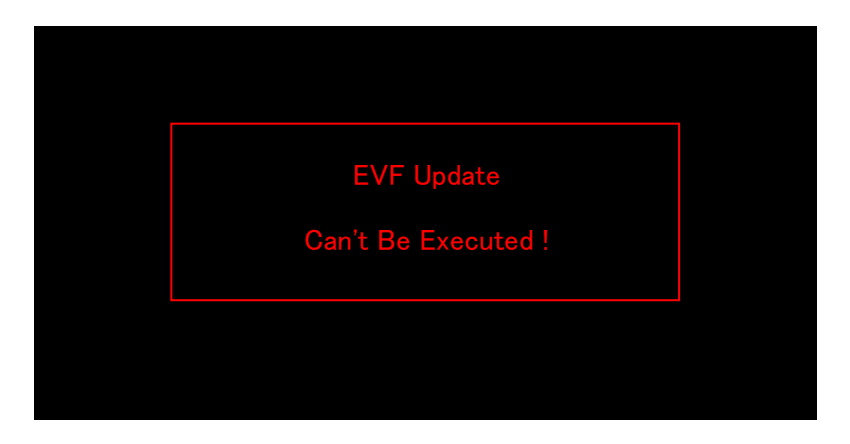

この場合、アップデートファイルが対象機種のものかどうかを確認して下さい。

■ アップデートエラー

何らかの原因でアップデートが正常にできなかった場合、下記のように表示されます。 SLOT A LED と SLOT B LED が交互に点滅します。

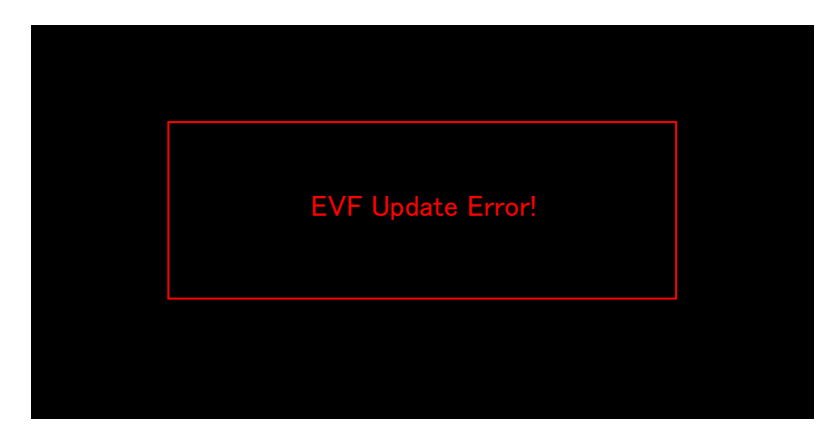

この場合、機器の故障が考えられますので、サービスセンターへお問い合わせ下さい。

 $-$  以上  $-$